## **Creazione dei dischi virtuali**

Definiamo in VirtualBox 4 nuovi hard disk

### 1) *File → Virtual Media Manager*

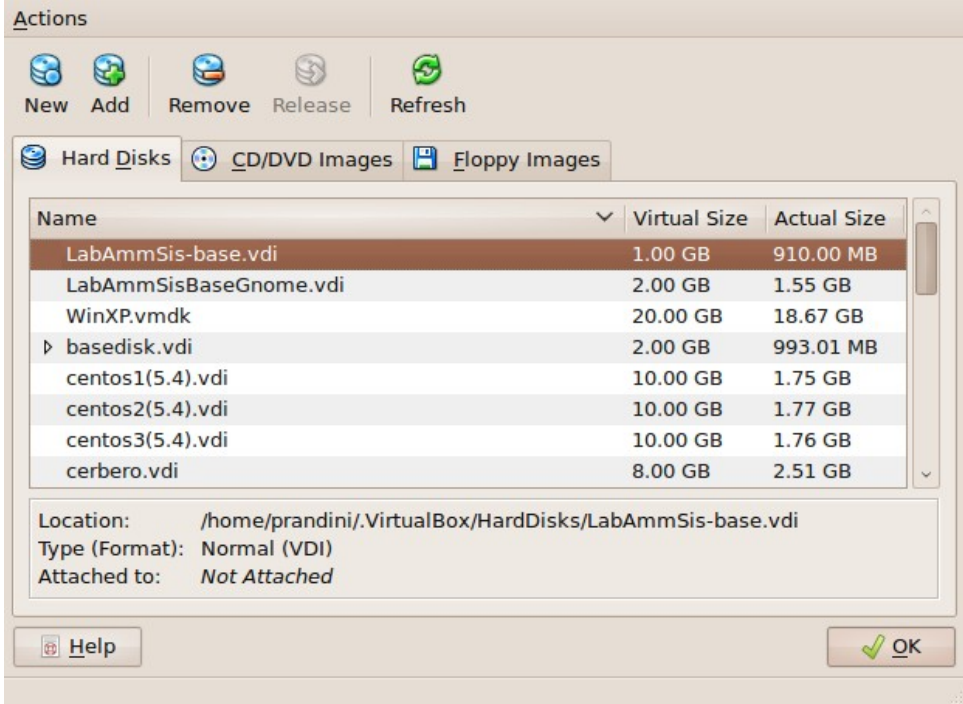

2) Col tasto *New* si crea un nuovo disco. Selezionate *"dynamically expanded storage"* e date come collocazione *~/LAS.VM/HardDisks/d0.vdi* e come dimensione *1GB*

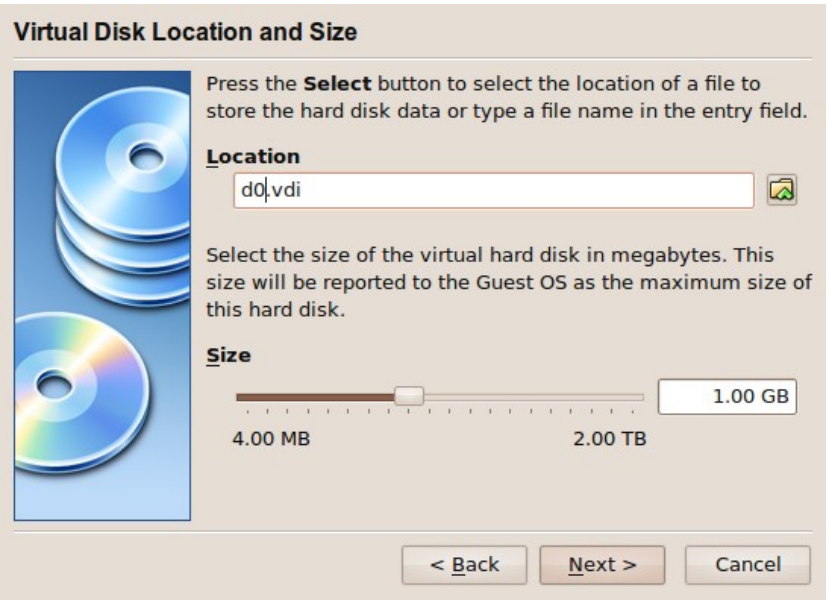

3) Ripetete l'operazione per creare *d1*, *d2*, *d3* (ricordando sempre di collocarli in *~/LAS.VM/HardDisks/* ; chiudete poi il Virtual Media Manager

## Connessione dei dischi virtuali alla VM

1) Selezionate una VM, ad esempio LAS-debian-client

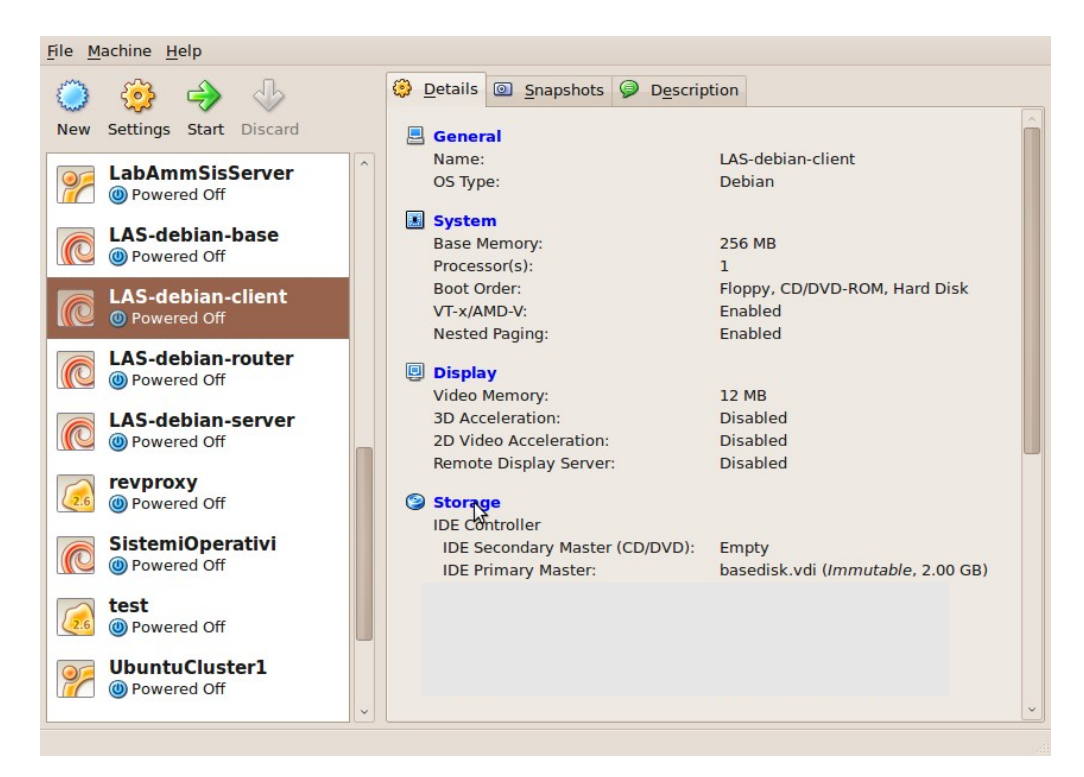

2) Cliccando su storage, al di sotto della finestra *"Storage Tree"* , la terza icona permette di aggiungere un controller

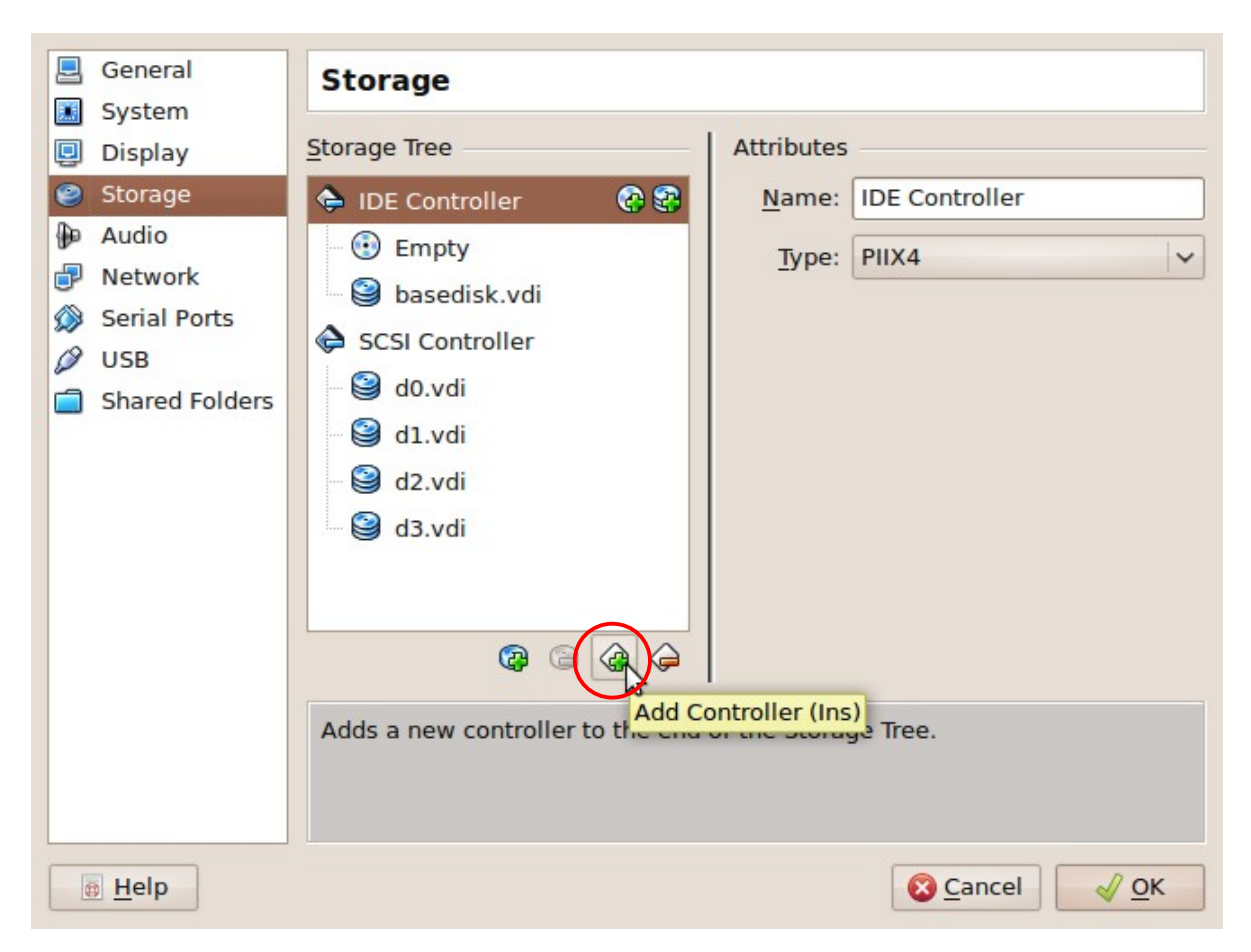

3) Una volta aggiunto un controller SCSI, selezionatelo e cliccando sulla prima icona aggiungete via via i 4 dischi creati nella fase precedente. *Appena cliccate, verrà aggiunto un disco connesso all'immagine di default* tra quelle disponibili

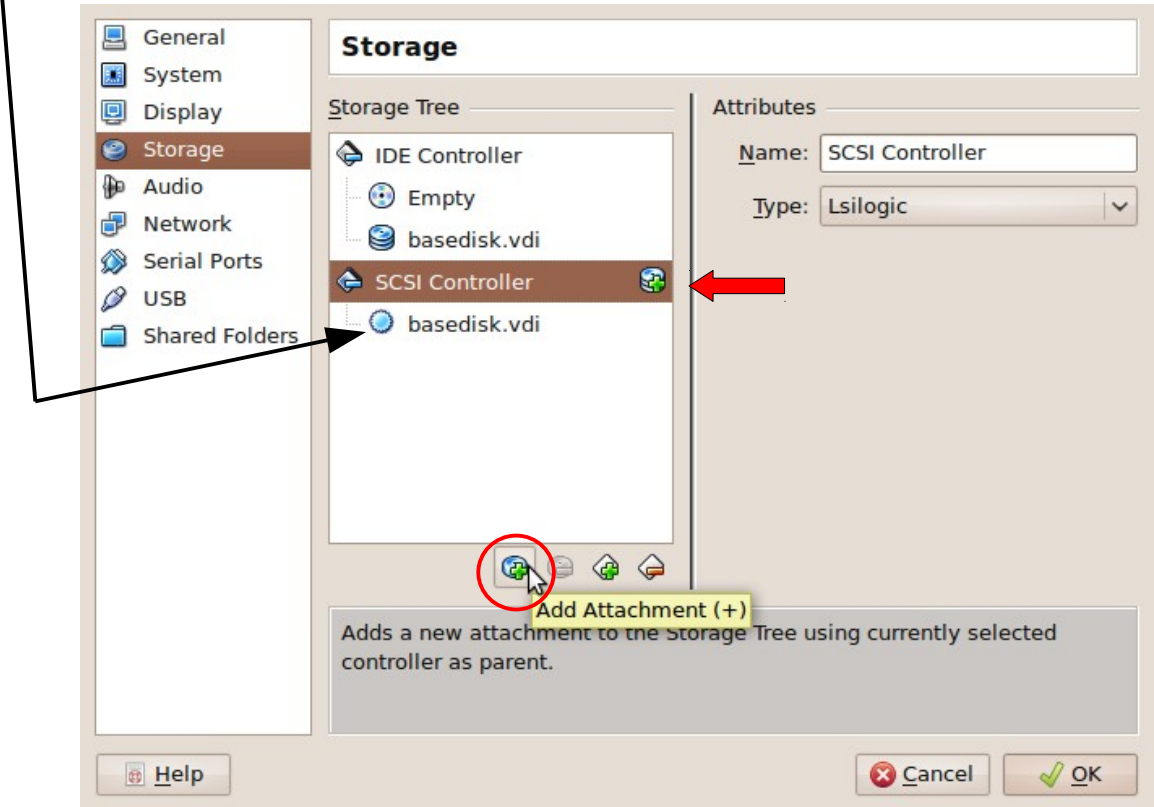

4) Selezionando poi il disco e cliccando sul menu che mostra il nome dell'immagine, potrete assegnare quella corretta (*d0* per prima, poi via via tutte fino a *d3*)

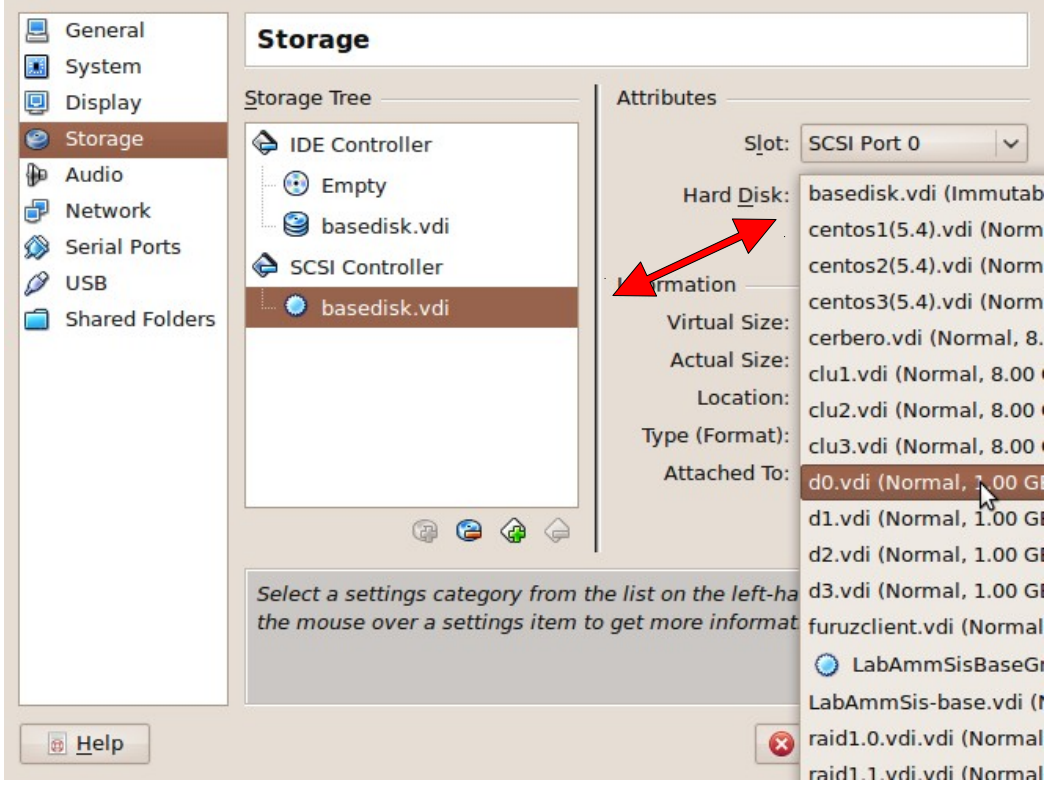

5) Al termine del procedimento, la situazione dovrebbe essere come segue:

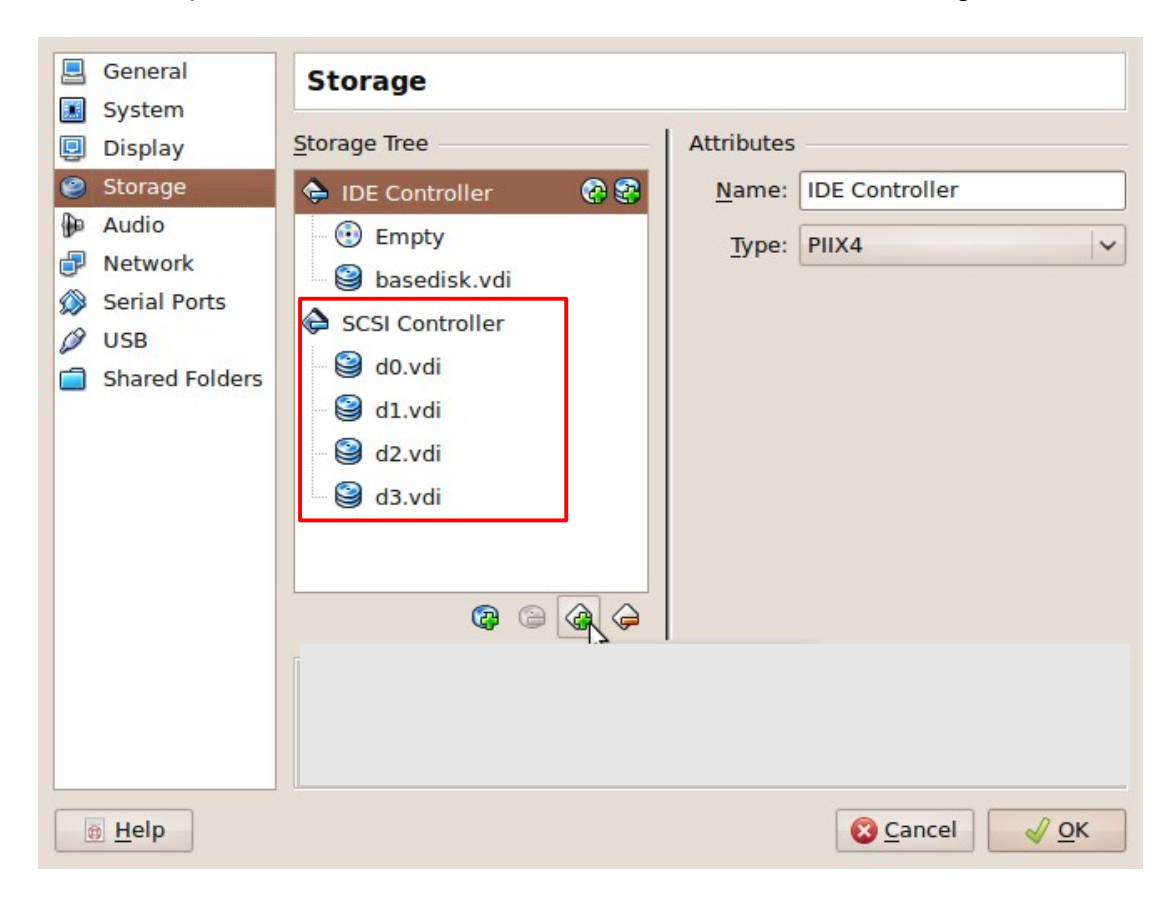

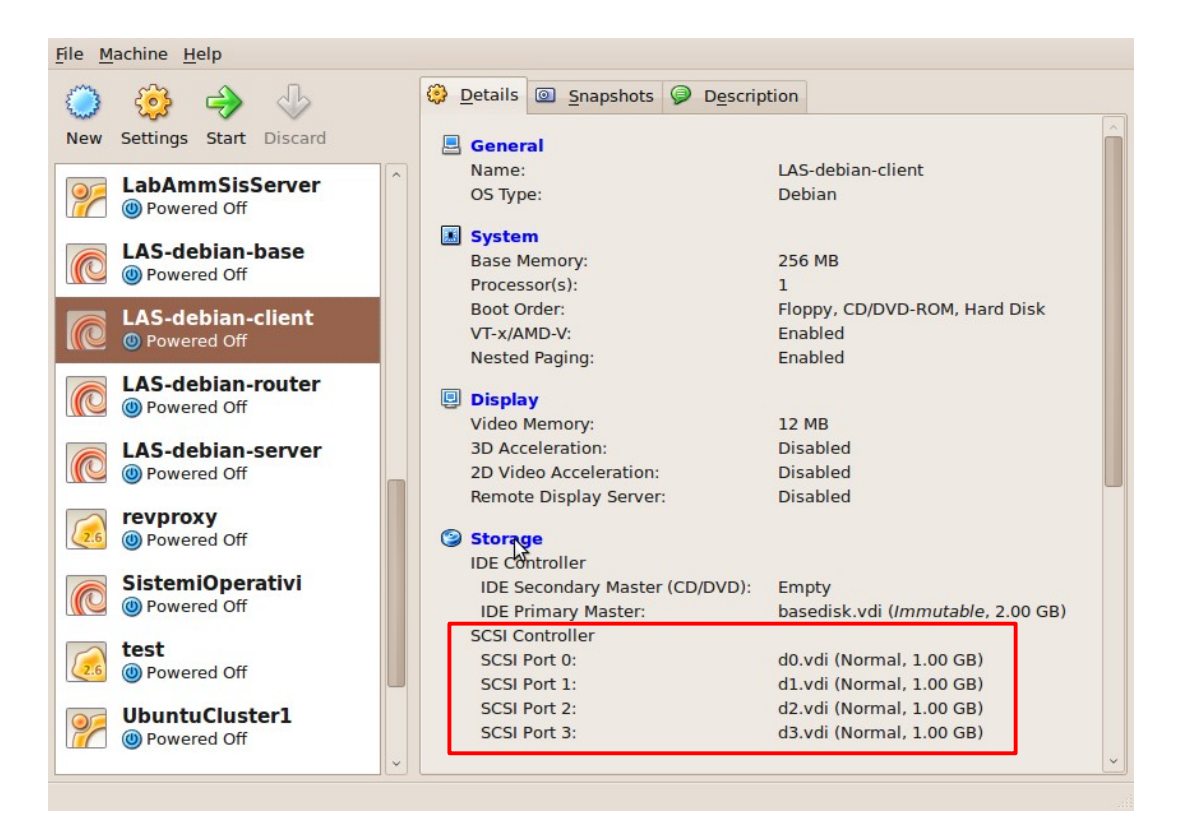

## **Avvio della VM**

Durante l'avvio si può constatare se il BIOS riporta la presenza dei nuovi dischi Dal S.O., per verificare l'esistenza dei dischi, ad esempio: dmesg | grep sd → dovrebbe riportare i messaggi del kernel al riconoscimento dei dischi cat /proc/scsi/scsi  $\rightarrow$  dovrebbe riportare 4 harddisk ls -l /dev/sd\*  $\rightarrow$  dovrebbero essere presenti i file sda, sdb, sdc, sdd

## **Partizionamento dei dischi**

Si utilizza il comando *fdisk /dev/sda* per partizionare il primo disco

#### **1) Comandi essenziali:**

m: help (**m**anual) p: **p**rint partition table n: **n**ew partition t: change partition **t**ype w: **w**rite and quit q: **q**uit without saving

**2) Guida alla creazione delle partizioni:** ipotizziamo di voler riservare parte dello spazio allo swap, e parte alla realizzazione di volumi con cui costruire RAID

Prima partizione, comando *n* Primo parametro richiesto: tipo di partizione → scegliere *p* per primaria Secondo parametro richiesto: numero di partizione → *1* Terzo parametro richiesto: primo cilindro → digitare *invio* per il primo disponibile Quarto parametro richiesto: ultimo cilindro → ad es. *4*

Verificate con *p* che la partizione sia stata creata

Comando *t* Primo parametro: numero di partizione → *1* Secondo parametro: il tipo  $\rightarrow$  82 (con L si possono listare tutti i tipi)

Seconda partizione, comando *n*

Primo parametro richiesto: tipo di partizione → scegliere *p* per primaria Secondo parametro richiesto: numero di partizione → *2* Terzo parametro richiesto: primo cilindro → digitare **invio** per il primo disponibile Quarto parametro richiesto: ultimo cilindro → digitare **invio** per usare tutto lo spazio

Comando *t* Primo parametro: numero di partizione → *2* Secondo parametro: il tipo → *fd*

Verificate con *p* che la partizione sia stata creata Salvate ed uscite con *w*

**3) Clonate la stessa configurazione sugli altri tre dischi**

*sfdisk -d /dev/sda | sfdisk /dev/sdb sfdisk -d /dev/sda | sfdisk /dev/sdc sfdisk -d /dev/sda | sfdisk /dev/sdd*

## **Definizione di un metadevice RAID1 composto di due delle partizioni precedentemente create**

*mdadm --create --verbose /dev/md0 --level=1 --raid-devices=2 /dev/sda2 /dev/sdb2*

Per verificare il funzionamento del device: *cat /proc/mdstat* 

# **LVM: prima definizione**

1) **Marcatura dei block device che voglio usare come PV** *pvcreate /dev/md0*

Per visualizzare i PV disponibili: *pvdisplay*

2) **Definizione del VG ed assegnazione del PV al VG** *vgcreate vg\_raid1 /dev/md0*

Per visualizzare i VG disponibili: *vgdisplay*

3) **Allocazione di un LV su di un VG** *lvcreate -n datadisk -L 100M vg\_raid1*

Per visualizzare i LV disponibili: *lvdisplay*

## **Utilizzo del LV**

1) **Il LV è utilizzabile come una normale partizione**: va formattato e montato *mkfs.ext3 /dev/vg\_raid1/datadisk mkdir /mnt/datadisk mount /dev/vg\_raid1/datadisk /mnt/datadisk*

2) **Controlliamo lo spazio reso disponibile nel filesystem, e la corrispondente diminuzione di PE disponibili sul VG:** *df vgdisplay* 

## **Espansione dello storage**

Supponiamo di aver necessità di allargare il filesystem appena creato, e di definire un nuovo filesystem per un totale di dimensioni superiori allo spazio libero sul VG

1) **"Connettiamo" due nuovi dischi da usare per generare un RAID1** *mdadm --create --verbose /dev/md1 --level=1 --raid-devices=2 /dev/sdc2 /dev/sdd2*

Device creato  $\vert$  Livello 1 = mirror 2 membri: la dichiarazione serve perchè potrei avviare l'array con uno solo, o con tre (di cui uno resta spare) Nota: quando tutti gli array sono up&running, anzichè contare sulla correttezza dell'autodetect è consigliabile salvare la configurazione: la definizione degli array può essere rilevata automaticamente dallo stato del sistema, ma deve essere preceduta da una direttiva DEVICE che specifichi quali partizioni sono candidate all'inclusione in volumi RAID:

*echo DEVICE /dev/sd[abcd]2 > /etc/mdadm/mdadm.conf mdadm --examine --scan > /etc/mdadm/mdadm.conf*

Esplorare il risultato con *cat /etc/mdadm/mdadm.conf*

### 2) **Aggiunta del nuovo device al VG**

*pvcreate /dev/md1 vgextend vg\_raid1 /dev/md1*

Verificate sempre il risultato con *vgdisplay* 

3) **Estensione del LV esistente e del filesystem** *lvextend -L+200M /dev/vg\_raid1/datadisk* 

Verifico con *df*: ovviamente l'allargamento del supporto non si propaga automaticamente al filesystem, per cui: *resize2fs /dev/vg\_raid1/datadisk*

#### 4) **Definizione di un nuovo LV**

*lvcreate -n userdisk -L 900M vg\_raid1 mkfs.ext3 /dev/vg\_raid1/userdisk mkdir /mnt/userdisk mount /dev/vg\_raid1/userdisk /mnt/userdisk*

Verificate la situazione dei LV e dello spazio disponibile nel VG: *lvdisplay vgdisplay*

## **Automazione del mount**

Tipicamente il detect degli array raid e dei componenti LVM è già predisposto nei sistemi Linux. Naturalmente il mount deve essere configurato manualmente, aggiungendo al file */etc/fstab*

righe come */dev/vg\_raid1/datadisk /mnt/datadisk ext3 defaults 0 0 /dev/vg\_raid1/userdisk /mnt/userdisk ext3 defaults 0 0* 

# **Verifica del funzionamento**

1) Riavviate la VM. Verificate lo stato dei RAID, lo stato di LVM, il filesystem.

2) Spegnete la VM e da VirtualBox scollegate i dischi 1 e 3. Avviate e ripetete le verifiche.